#### **Getting Started Guide**

Document Version: 1.0 – 2018-05-29

# Getting Started with SAP SQL Data Warehousing

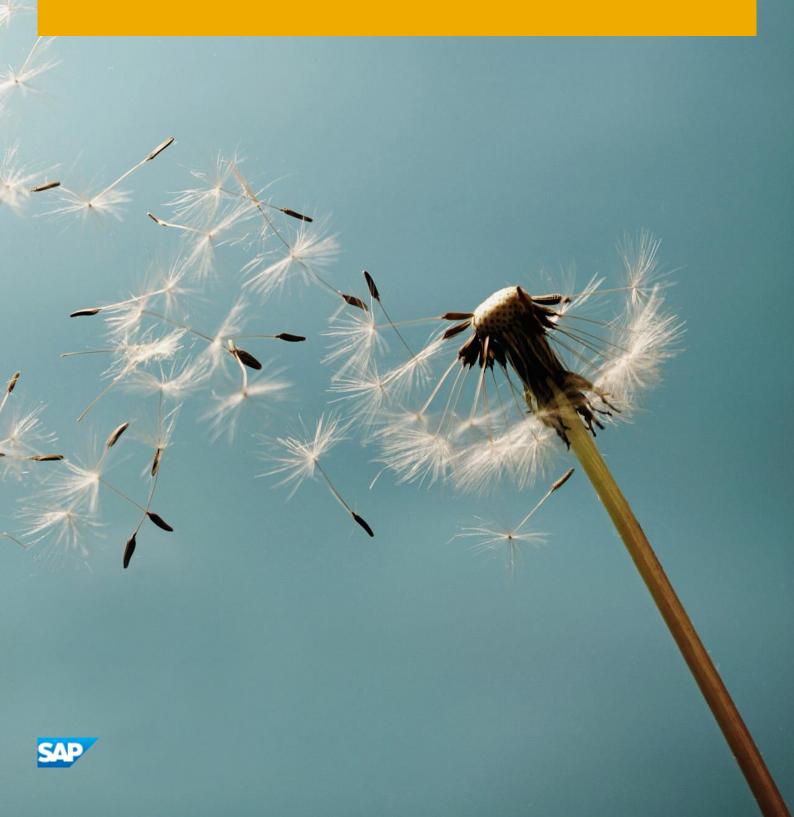

# **Table of Contents**

| <b>1</b><br>1.1 | Solution Information                                 | <b>3</b>                     |
|-----------------|------------------------------------------------------|------------------------------|
| 1.2             | Overview                                             |                              |
| 1.3             | Scenario Description                                 | Error! Bookmark not defined. |
| <b>2</b><br>2.1 | Accessing the Solution                               | <b>4</b>                     |
| 2.2             | Windows Frontend Server Details                      |                              |
| 2.3             | ABAP Application Server Details                      |                              |
| 2.4             | Java Application Server Details                      | Error! Bookmark not defined. |
| 2.5             | Database Server Details                              |                              |
| 2.6             | OS Users and Groups                                  |                              |
| 2               | .6.1 Accessing Your Instance on OS Level             |                              |
| 3               | Licenses                                             |                              |
| 4               | Security Aspects                                     |                              |
| 5               | Solution Provisioning in SAP Cloud Appliance Library |                              |
| 6               | Appendix                                             |                              |

## **1** Solution Information

Important: please follow the instructions in chapter 2.2 on installing Google Chrome.

### **1.1 Installed Products**

You get access to a system (landscape) that has been built using the following installation media:

- SAP HANA Platform Edition 2.0 SP03
- SAP Data Warehouse Foundation 2.3.1
- SAP HANA Studio 2.2.15 (112.5) Windows x64B

### **1.2** Overview

This guide provides general information you need to use the solution SAP SQL Data Warehouse 2.0 SP03 Revision 1.0.

- SAP SQL Data Warehouse 2.0 SP03 revision 1.0 Trial Edition
- Short description of content;

| Component                                  | Version                |
|--------------------------------------------|------------------------|
| SAP HANA Platform Edition                  | 2.00.030.00.1522209842 |
| SAP Data Warehouse Foundation              | 2.3.1                  |
| SAP Enterprise Architect Designer for HANA | 1.4.0                  |

## 2 Accessing the Solution

### 2.1 Overview

Be aware that creating your instances in the public zone of your cloud computing platform is convenient but less secure. Ensure that only port 22 (SSH) is opened when working with Linux-based solutions and port 3389 (RDP) when working with Windows based solutions. In addition, we also recommend that you limit the access to your instances by defining a specific IP range in the Access Points settings, using CIDR notation. The more complex but secure alternative is to set up a virtual private cloud (VPC) with VPN access, which is described in this tutorial on SCN.

To access back-end server, SAP SQL Data Warehouse Foundation services, use Remote Desktop and the RDP definition file supplied in with the instance. Procedures to access and download the Remote Desktop Definition file flows in the next section of this document:

CAL Solution Architecture:

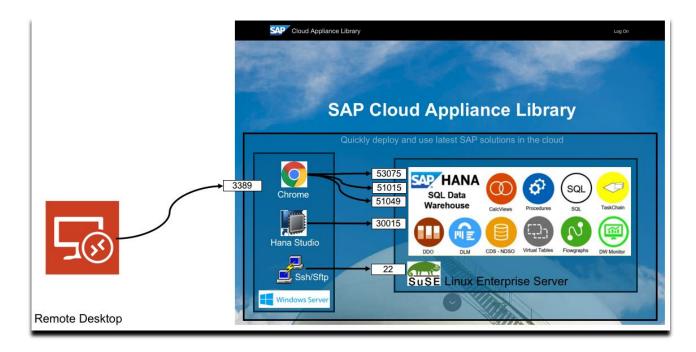

The list in chapter 4 describes the ports opened for the security group formed by the server components of your solution instance.

Note that when using **HANA based appliances**, HANA systems are not installed individually but **cloned from a template system**. As a consequence of this cloning process, the existing root keys are cloned. For more information, see this SAP Note 2134846 - HANA encryption key handling during system cloning.

## 2.2 Windows Frontend Server Details

The solution consists of a Windows Client system that contains the necessary SAP Client tools and the Chrome Web browser, one can access the Windows Client system using MS Remote Desktop and the remote desktop definition file located in the SAP CAL Instance

Connect to the Frontend server using the information in the table below. You can also configure manually your Remote Desktop client.

Important: Before you start accessing SQL Data Warehousing, you need to install Google Chrome! Follow the download link on the Welcome guide, installation takes only a few seconds. Make Chrome your Default browser. For easy access of the provided URLs in Chrome, you can find a copy of the Welcome page here: Q:\flavor\BW4HANAAppliance\WelcomePage\Welcome.html

For more information, how to connect to the Frontend Server, see Connecting to a Solution Instance.

| Name       | Value                               | Description                                                                                                    |
|------------|-------------------------------------|----------------------------------------------------------------------------------------------------|
| IP Address | <ip address=""></ip>                | The IP address of your frontend server instance you created in SAP CAL.                                                                |
| User       | Administrator                       | User for the Windows frontend server.<br>Note: Only one user is allowed to logon at the front-end<br>server at the same point in time. |
| Password   | <master<br>Password&gt;</master<br> | The initial master password of the system you provided in the SAP Cloud Appliance Library when creating the instance.                  |

Step-By-Step Access guide:

Once the instance is active and running, the CAL console is used to access and download the Remote Desktop definition file follow the three easy steps below to save the definition file to a location on your local machine:

Click on "Connect".

| ≡          |           | Cloud Appliance Library                              | [] EN ()                       |
|------------|-----------|------------------------------------------------------|--------------------------------|
| ٥          | Solutions | Instances /                                          | Download Key Connect Suspend ③ |
| <u>5</u> 2 | Instances | CONTINUE OF A MARY                                   |                                |
| ≜ి         | Accounts  |                                                      | -                              |
| 6          | Reports   | Owned By: Active                                     | Cost Forecast                  |
|            |           | Created On: May 25, 2018, 11:46:02                   | Disclaimer                     |
|            |           | Last Activation At: May 28, 2018, 15:41:49           | CORD 4. Million too man come   |
|            |           |                                                      | UND 5.312 DA                   |
|            |           | INFO SOLUTION INFO VIRTUAL MACHINES SCHEDULE BACKUPS |                                |

Launch Remote Desktop and import the downloaded definition file, use the login credentials supplied in above table:

#### 2.3 SQL Data Warehouse Foundation Server Details

Connect to SAP SQL Data Warehouse Foundation using the information in the table below. For more information, how to connect to the Frontend Server, see Connecting to a Solution Instance. SAP HANA Data Warehousing Foundation XS advanced applications are provided with a product archive file that can be installed either via the XS install command line interface or via the XSA application lifecycle management graphical user interface (HALM).

| Name      | Value                         | Description                                                                                                    |
|-----------|-------------------------------|----------------------------------------------------------------------------------------------------|
| Host name | vhcalhdbdb                    | The hostname of your Data Warehouse<br>Foundation server instance you created<br>in SAP CAL.                                                 |
| User      | XSA_ADMIN                     | User for Data Warehouse server.<br>Note: This user is an administrative user<br>and can be used to create and manage<br>other user accounts. |
| Password  | <master password=""></master> | The initial master password of the<br>system you provided in the SAP Cloud<br>Appliance Library when creating the<br>instance.               |

Once logged into the Windows Client system, you will be greeted by a Welcome page with all relevant URLs You will have to accept the security warnings

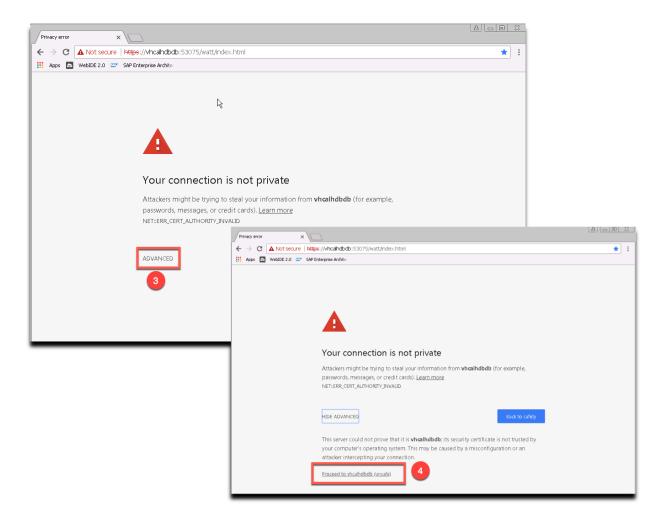

| SAP HANA XS Advanced X                                                                                                    |                                  |
|----------------------------------------------------------------------------------------------------|----------------------------------|
| ← → C ▲ Not secure   Https://vhcahdodo:30032/uaa-security/login                                                                                                    | ☆ :                              |
| Apps 💿 WebIDE 2.0 📨 SAP Enterprise Archite                                                                                                    |                                  |
| SAP HANA XS Advanced          XSA_ADMIN         Image: Constraint of the second second | ŀ≩                               |
|                                                                                                    |                                  |
| Copyright @2                                                                                                    | 018 SAP SE, All rights reserved. |

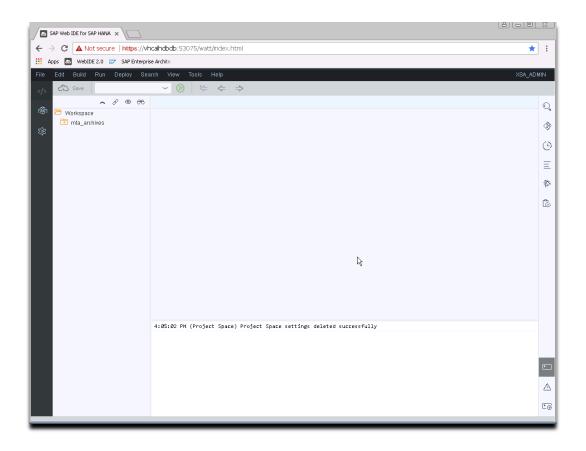

Logon to the Space Enablement UI (https://vhcalhdbdb.dummy.nodomain:51029) to enable the DI-Builder within both SPACES (SAP & PROD).

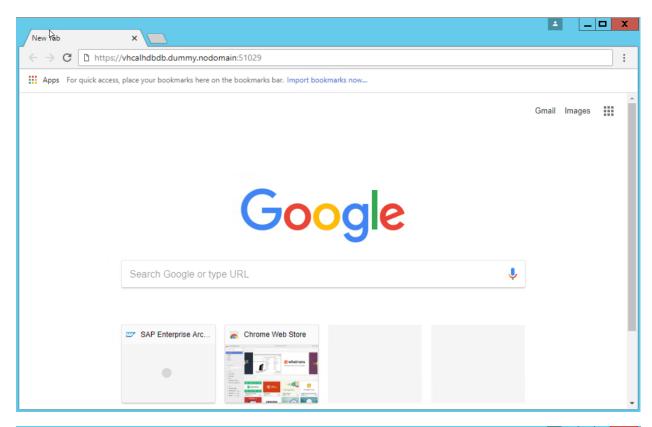

| 🗋 Space Ena                     | Space Enablement ×                                          |             |        |                    |  |  |  |  |
|---------------------------------|-------------------------------------------------------------|-------------|--------|--------------------|--|--|--|--|
| $\leftrightarrow \ \ominus \ G$ | Not secure   https://vhcalhdbdb.dummy.nodomain:51029/index. | html        |        | ☆ :                |  |  |  |  |
| SAP                             | SAP                                                         |             |        |                    |  |  |  |  |
|                                 | Space Enab                                                  | ement       |        | ORE Version 4.3.26 |  |  |  |  |
| Enable the s                    | aces for development by deploying builders.                 |             |        |                    |  |  |  |  |
| Space                           | Builder Version Sta                                         | itus A      | ction  |                    |  |  |  |  |
| PROD                            | N/A                                                         | Not Enabled | Enable |                    |  |  |  |  |
| SAP                             | N/A                                                         | Not Enabled | Enable |                    |  |  |  |  |
| Log                             |                                                             |             |        |                    |  |  |  |  |
| Log                             |                                                             |             |        |                    |  |  |  |  |
|                                 |                                                             |             |        |                    |  |  |  |  |
|                                 |                                                             |             |        |                    |  |  |  |  |
|                                 |                                                             |             |        |                    |  |  |  |  |
|                                 |                                                             |             |        |                    |  |  |  |  |
|                                 |                                                             |             |        |                    |  |  |  |  |

| 🖞 Space Enablement                                                                                                    | ×                                                                                |                             |                     |
|----------------------------------------------------------------------------------------------------|----------------------------------------------------------------------------------|-----------------------------|---------------------|
| → C 🔺 Not se                                                                                                    | are https://vhcalhdbdb.dummy.nodomai                                             | n:51029/index.html          | \$                  |
| ₽∕                                                                                                    |                                                                                  |                             | (                   |
|                                                                                                    |                                                                                  | Space Enablement            | DI CORE Version 4.3 |
| nable the spaces for de                                                                                                    | evelopment by deploying builders.                                                |                             |                     |
| Space                                                                                                    | Builder Version                                                                  | Status                      | Action              |
| PROD                                                                                                    | 4.3.26                                                                           | <ul> <li>Enabled</li> </ul> | Redeploy            |
| SAP                                                                                                    | N/A                                                                              | Not Enabled                 | Enable              |
| Publishing public provi<br>Deleting discontinued<br>Creating subscriptions<br>Registering service UF<br>Deleting discontinued<br>Unregistering discontinued | RLs<br>subscriptions<br>published dependencies<br>nued service URLs              | er"                         |                     |
|                                                                                                    |                                                                                  |                             |                     |
| Updating subscribers<br>Process finished                                                                                                    |                                                                                  |                             |                     |
|                                                                                                    | eployed successfully in space PROD.<br>t has finished with status: SUCCESSFUL in | space PROD.                 |                     |

|                                                                                                    |                                                                                                    | in:51029/index.html         |          | ☆          |
|----------------------------------------------------------------------------------------------------|----------------------------------------------------------------------------------------------------|-----------------------------|----------|------------|
| ₽                                                                                                    |                                                                                                    |                             |          |            |
|                                                                                                    |                                                                                                    | Space Enablement            | DI CORE  | Version 4. |
| Space                                                                                                    | Builder Version                                                                                                    | Status                      | Action   |            |
| PROD                                                                                                    | 4.3.26                                                                                                    | <ul> <li>Enabled</li> </ul> | Redeploy |            |
| SAP                                                                                                    | 4.3.26                                                                                                    | <ul> <li>Enabled</li> </ul> | Redeploy |            |
| 1 of 1 instances running (1<br>Application "di-builder" star                                                                                                    | down,1 running)<br>rted and available at "https://vhcalhdbd<br>dependencies for application "di-builde                                                                                       |                             |          |            |
| 1 of 1 instances running (1<br>Application "di-builder" star<br>Publishing public provided<br>Deleting discontinued confi<br>Creating subscriptions                                                                                                    | rted and available at "https://vhcalhdbd<br>dependencies for application "di-builde<br>iguration entries for application "di-builde                                                          | er"                         |          |            |
| 1 of 1 instances running (1<br>Application "di-builder" star<br>Publishing public provided<br>Deleting discontinued confi<br>Creating subscriptions<br>Registering service URLs                                                                                                    | rted and available at "https://vhcalhdbd<br>dependencies for application "di-builde<br>iguration entries for application "di-builde                                                          | er"                         |          |            |
| 1 of 1 instances running (1<br>Application "di-builder" star<br>Publishing public provided<br>Deleting discontinued conf<br>Creating subscriptions<br>Registering service URLs<br>Deleting discontinued subs<br>Deleting discontinued publi                                                            | rted and available at "https://vhcalhdbd<br>dependencies for application "di-builde<br>iguration entries for application "di-build<br><br>scriptions<br>ished dependencies                   | er"                         |          |            |
| 1 of 1 instances running (1<br>Application "di-builder" star<br>Publishing public provided<br>Deleting discontinued confi<br>Creating subscriptions<br>Registering service URLs<br>Deleting discontinued subs<br>Deleting discontinued publi<br>Unregistering discontinued                             | rted and available at "https://vhcalhdbd<br>dependencies for application "di-builde<br>iguration entries for application "di-build<br><br>scriptions<br>ished dependencies<br>I service URLs | er"                         |          |            |
| 1 of 1 instances running (1<br>Application "di-builder" star<br>Publishing public provided<br>Deleting discontinued confi<br>Creating subscriptions<br>Registering service URLs<br>Deleting discontinued subs<br>Deleting discontinued publi<br>Unregistering discontinued<br>Creating service brokers | rted and available at "https://vhcalhdbd<br>dependencies for application "di-builde<br>iguration entries for application "di-build<br><br>scriptions<br>ished dependencies<br>I service URLs | er"                         |          |            |
| Publishing public provided                                                                                                    | rted and available at "https://vhcalhdbd<br>dependencies for application "di-builde<br>iguration entries for application "di-build<br><br>scriptions<br>ished dependencies<br>I service URLs | er"                         |          |            |

## **2.4 Database Server Details**

Connect to SAP HANA using the information in the table below. For more information, how to connect to the Frontend Server, see <u>Connecting to a Solution Instance</u>.

| Name            | Value                                                                                               | Description                                                           |
|-----------------|----------------------------------------------------------------------------------------------------|-----------------------------------------------------------------------|
| SID             | HDB                                                                                                 | System ID of the SAP system                                           |
| Instance Number | 00                                                                                                  | Instance number of the central instance of the SAP System             |
| DB Type         | HDB                                                                                                 | SAP HANA                                                              |
| Username        | SYSTEM                                                                                              | These are the standard users which you can use to access the database |
|                 |                                                                                                    | server.                                                               |
| Password        | <master< td=""><td>The initial master password of the system you provided in the SAP</td></master<> | The initial master password of the system you provided in the SAP     |
|                 | Password>                                                                                           | Cloud Appliance Library when creating the instance.                   |
| System Database | SYSTEMDB                                                                                            | SAP HANA SYSTEM Database, not for user data.                          |
| Tenant Database | HDB                                                                                                 | SAP HANA Tenant database, this database is used for user data.        |

## 2.5 OS Users and Groups

| Name   | Description                                                                                                    |
|--------|----------------------------------------------------------------------------------------------------|
| hdbadm | SAP system administrator                                                                                                    |
| sapsys | Group containing all <sid>adm users (should be a group in a central user storage like LDAP, NIS, or Active Directory)</sid> |
|        |                                                                                                    |

## 2.5.1 Accessing Your Instance on OS Level

For information how to access a solution on OS level, go to this FAQ wiki page and check this question: How to connect to a running instance via the secure shell protocol (SSH)?

## 3 Licenses

#### 3.1 Running Solution as a Trial for a Free Period

This solution can be used with a Free Trial License Agreement for the configured free period. You will be asked to agree to the Free Trial License Agreement during the instantiation steps.

Once you create the solution instance, the SAP system will generate a temporary license key that is sufficient for exploration purpose. After the expiration of the pre-installed temporary license a valid license is required to keep using the solution instance.

Note that you are not allowed to install license keys under the Free Trial License Agreement. You can continue the solution with the Product License Agreement any time prior to the end of the free period by unlocking it.

#### 3.2 Running Solution with a Product License Key

To use the instance created from this solution under your own SAP Product License Agreements, you have to unlock the solution in SAP Cloud Appliance Library. As a prerequisite you must own the required SAP Product licenses and need to purchase the SAP Cloud Appliance Library subscription package. For more information, see Unlocking Solutions.

#### 3.3 License Key Installation

After unlocking the solution, you need to apply a valid license key to it. For this solution you have to request and install the following license keys:

| SID | Product                    | Version                         | DB          | OS    | Comment                  |
|-----|----------------------------|---------------------------------|-------------|-------|--------------------------|
| HDB | SAP HANA, platform edition | SAP HANA 2.0, platform          | SAP<br>HANA | Linux | Please choose the        |
|     |                            | edition, in-memory<br>Appliance | ΠΑΙΛΑ       |       | correct Memory<br>Volume |
| HDB | SAP HANA, platform edition | SAP HANA, platform              | SAP         | Linux | N/A                      |
|     |                            | edition, Dynamic Tiering        | HANA        |       |                          |

To check the Product and the Version for your solution, go to the SAP License Keys application: https://launchpad.support.sap.com/#/licensekey For more information about how to request and install product license keys, see this blog.

# 4 Security Aspects

Be aware that creating your instances in the public zone of your cloud computing platform is convenient but less secure. Ensure that only port 22 (SSH) is opened when working with Linux-based solutions and port 3389 (RDP) when working with Windows based solutions. In addition, we also recommend that you limit the access to your instances by defining a specific IP range in the Access Points settings, using CIDR notation. The more complex but secure alternative is to set up a virtual private cloud (VPC) with VPN access, which is described in this tutorial on SCN.

The list below describes the ports opened for the security group formed by the server components of your solution instance:

| Protocol | Port  | Description                                                               |
|----------|-------|---------------------------------------------------------------------------|
| SSH      | 22    | Used for SSH connection to Linux-based servers                            |
| RDP      | 3389  | Used for RDP connection to Windows based servers                          |
| https    | 51042 | https://vhcalhdbdb.dummy.nodomain:51042                                   |
|          |       | Capture, analyze, and present your organization's landscapes, strategies, |
|          |       | requirements, processes, and data through your Web browser.               |
| https    | 51041 | https://vhcalhdbdb.dummy.nodomain:51041                                   |
|          |       | DI-Builder within SPACES                                                  |
| https    | 53075 | https://vhcalhdbdb.dummy.nodomain:53075                                   |
|          |       | Use SAP WebIDE to create and manage Data Warehouse Foundation projects.   |
| https    | 51029 | https://vhcalhdbdb.dummy.nodomain:51029                                   |
|          | 01025 | Use the Space Enablement UI to enable the DI-Builder within the 2         |
|          |       | SPACES (SAP & PROD)                                                       |
| https    | 51039 | https://vhcalhdbdb.dummy.nodomain:51039                                   |
|          |       | At runtime, you can use the SAP HANA XS Advanced Cockpit to perform       |
|          |       | the following:                                                            |
|          |       |                                                                           |
|          |       | Manage Organizations and Spaces                                           |
|          |       | Manage Users                                                              |
|          |       | Manage Hosts                                                              |
|          |       | Monitor Applications                                                      |
|          |       | Configure Trust and Manage Identities                                     |
|          |       | Manage Tenant Databases                                                   |

You must change the initial user passwords provided by SAP when you log onto the system for the first time.

Note that when using **HANA based appliances**, HANA systems are not installed individually but **cloned from a template system**. As a consequence of this cloning process, the existing root keys are cloned. For more information, see this SAP Note 2134846 - HANA encryption key handling during system cloning.

For more information about security vulnerabilities, see this community page.

## 5 Solution Provisioning in SAP Cloud Appliance Library

If you have a user in SAP Cloud Appliance Library, you need to meet the following prerequisites before starting to use the SAP Cloud Appliance library:

#### - Cloud Provider Configurations

You have a valid account in one of the cloud providers supported by SAP Cloud Appliance Library. If you already have an active cloud provider account, you can proceed directly with the next section. Otherwise, navigate to the cloud provider home page and sign up.

For more information about the supported cloud providers, see the FAQ page.

#### - Navigate to SAP Cloud Appliance Library

Open the SAP Cloud Appliance Library in your Web browser using the following link: https://cal.sap.com For more information about how to use solutions in SAP Cloud Appliance Library, see the official documentation of SAP Cloud Appliance Library (choose *Support*  $\rightarrow$  *Documentation* link and choose + (expand all) button to see all documents in the structure). You can also use the context help in SAP Cloud Appliance Library by choosing the *Help* panel from the right side.

# 6 Appendix

#### www.sap.com/contactsap

© 2018 SAP SE or an SAP affiliate company. All rights reserved. No part of this publication may be reproduced or transmitted in any form or for any purpose without the express permission of SAP SE or an SAP affiliate company.

The information contained herein may be changed without prior notice. Some software products marketed by SAP SE and its distributors contain proprietary software components of other software vendors. National product specifications may vary. These materials are provided by SAP SE or an SAP affiliate company for informational purposes only, without representation or warranty of any kind, and SAP or its affiliated companies shall not be liable for errors or omissions with respect to the materials. The only warranties for SAP or SAP affiliate company products and services are those that are set forth in the express warranty statements accompanying such products and services, if any. Nothing herein should be construed as constituting an additional warranty. SAP and other SAP products and services mentioned herein as well as their respective logos are trademarks or registered trademarks of SAP SE (or an SAP affiliate company) in Germany and other countries. All other product and service names mentioned are the trademarks of their respective companies. Please see www.sap.com/corporate-en/legal/copyright/index.epx for additional trademark information and notices.